# :hager

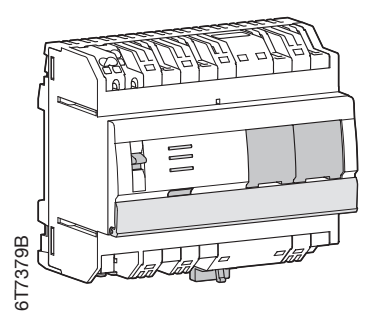

- (FR) Serveur local domovea
- **ID DE** Lokal Server domovea
- (ES) (EN) Local server domovea

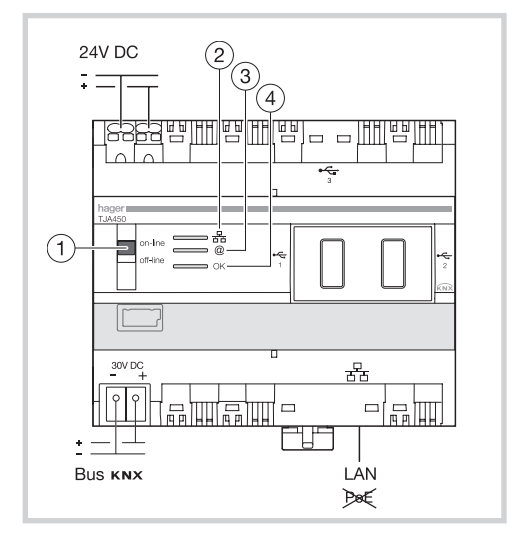

## TJA450

 $\overline{\frac{Bus}{30V}}$  $\sqrt{\frac{24 \text{ V}}{DC}}$ **TP** l/p(p

(FR)

Le TJA450 est une interface entre le bus KNX et le réseau local Ethernet de la maison.

### Logiciel

Le TJA450 est équipé du logiciel serveur domovea. Il fonctionne en liaison avec des clients IP installés sur des équipements Windows XP, Windows Vista, Windows 7 ou Windows Media Center.

### Mise en oeuvre

- 1. Connecter l'alimentation 24V DC
- 2. Connecter le Bus KNX 30V DC
- 3. Connecter le câble Ethernet (Réseau local).

### Installation avec serveur DHCP

Placer le commutateur (1) en position "on-line". Le TJA450 attend une adresse IP provenant du serveur DHCP. Pendant cette période d'attente, la LED 2 est verte clignotante. Une fois l'adresse IP reçue, la LED 2 s'allume au vert five

### Installation sans serveur DHCP

Placer le commutateur  $(1)$  en position "on line" ou en position "off-line". Après 40 secondes, pendant lesquelles la LED 2 est verte clignotante. le TJA450 prend automatiquement l'adresse IP 192.168.0.253 (adresse IP par défaut).

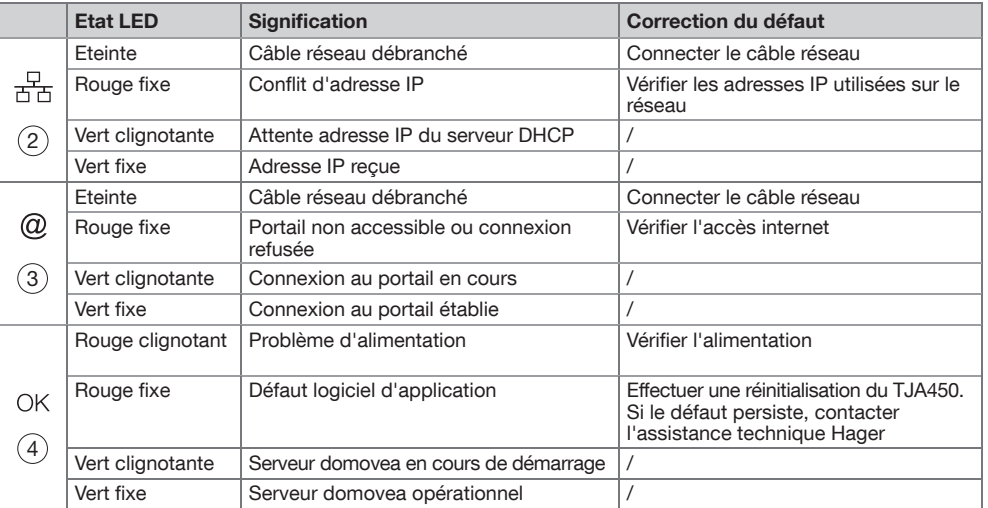

### Installation

Installer de préférence le TJA450 dans le coffret VDI de votre installation. Dans le cas où l'installation ne comporte pas de coffret VDI, veiller à respecter la séparation courant fort / courant faible.

### **(FR)** Attention!

- Appareil à installer uniquement par un installateur électricien.

- Ne pas installer ce module à l'extérieur du bâtiment.
- PoE interdit.

## $(E)$

Das Gerät TJA450 ist eine Schnittstelle zwischen dem KNX-Bus und einem Ethernet-Netzwerk.

### **Software**

Der TJA450 ist mit der Server-Software domovea ausgerüstet.

Er kann mit IP-Clients betrieben werden, die auf PCs mit den Betriebssystemen Windows XP, Windows Vista, Windows 7 oder Windows Media Center ausgerüstet sind.

### Einbau

- 1. 24V DC-Speisung anschließen
- 2. KNX-Bus (30V DC) anschließen
- 3. Ethernet-Netzwerkkabel anschließen (LAN).

### Installation mit DHCP-Server

Schalter 1 auf "Online" stellen. Der TJA450 erwartet eine IP-Adresse vom DHCP-Server Während dieser Wartezeit blinkt die LED 2 grün. Nach Empfang der IP-Adresse leuchtet die LED 2 permanent grün.

### Installation ohne DHCP-Server

Schalter (1) auf "Online" oder "Offline" stellen. Nach 40 Sekunden, während die LED 2 grün blinkt, ü bernimmt der TJA450 automatisch die IP-Adresse IP 192.168.0.253 (Default-IPAdresse).

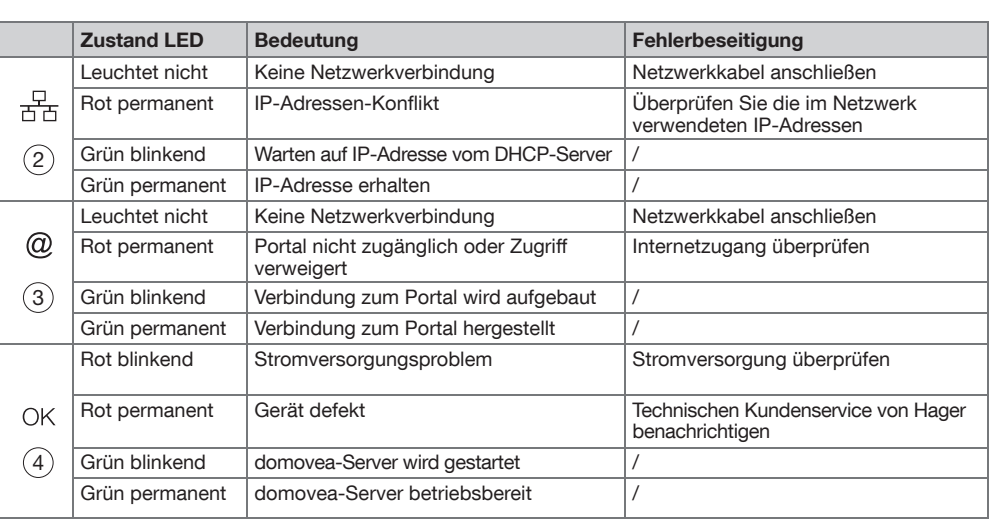

### Installation im Verteiler

Der TJA450 ist vorzugsweise im VDI-Feld Ihrer Anlage zu installieren. Sollte die Anlage kein VDI-Feld beinhalten, ist auf die Trennung zwischen Stark- und Schwachstrom zu achten.

### **(DE)** Achtung!

- Einbau und Montage du¨rfen nur durch eine Elektrofachkraft erfolgen.
- Gerät nicht fu¨r die Verwendung im Freien umbauen.
- PoE verboten.

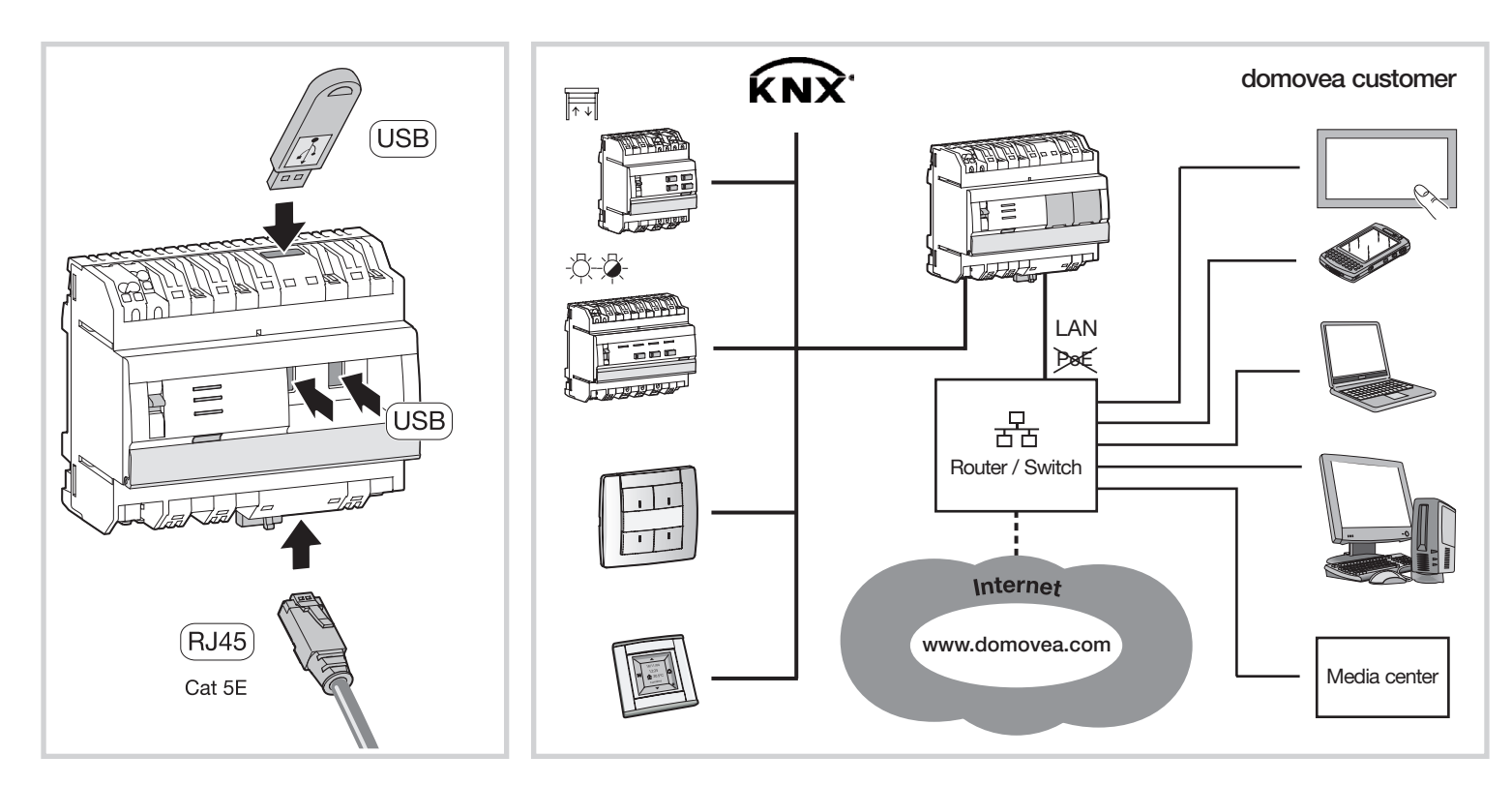

## Spécifications techniques / Technische Daten / Technical characteristics

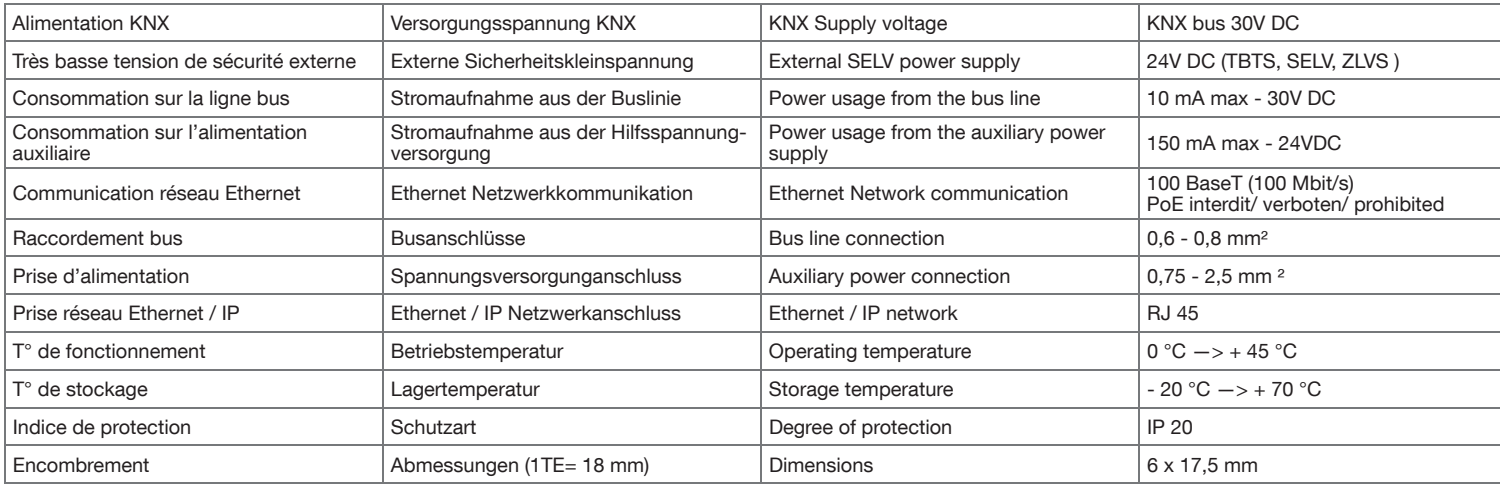

 $(EN)$ 

TJA450 is an interface of bus KNX with your local home Ethernet network.

### **Software**

TJA450 is equipped with server software domovea. It operates in link with IP clients equipped with OS systems Windows XP, Windows Vista, Windows 7 or Windows Media Center.

### Installation

- 1. Connect 24V DC power supply.
- 2. Connect Bus KNX 30V DC.
- 3. Connect the Ethernet cable (Local Network).

### Installation with DHCP Server

Set Switch 1 to "on-line" position. TJA450 is expecting the IP address of the DHCP Server. Green LED 2 flickers during this stand-by period. Once the IP address is received, green LED 2 stays on fixed lighting.

### Installation without DHCP Server

Set Switch 1 to "on-line" or "off-line" position. Green LED 2 flickers for 40 seconds, then TJA450 switches automatically to IP 192.168.0.253 (default IP address).

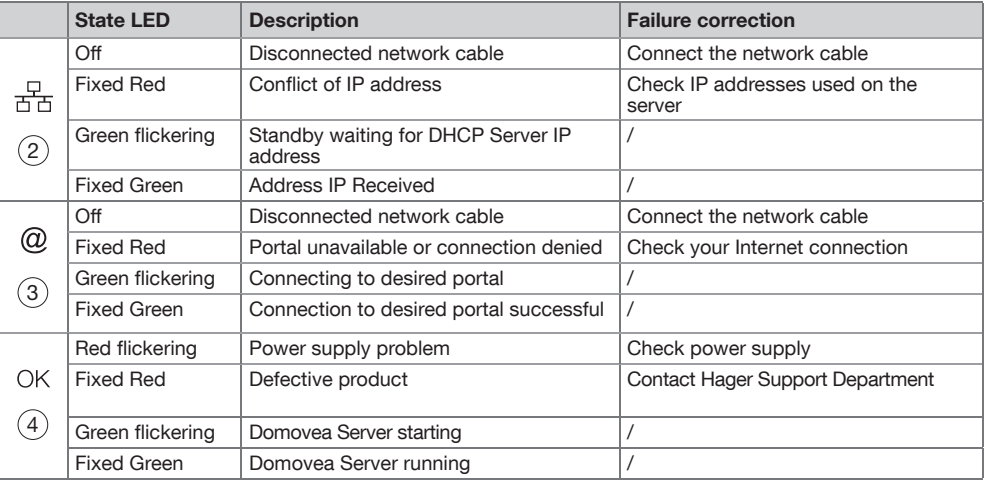

#### Installation in the distribution box

TJA450 should be preferably installed in the VDI box of your installation. If the installation does not include a VDI box, make sure that high/low currents are separated.

### $(EN)$  Caution!

- This device must be installed only by a qualified electrician.
- Not for outdoor use.
	- PoE prohibited.

## :hager

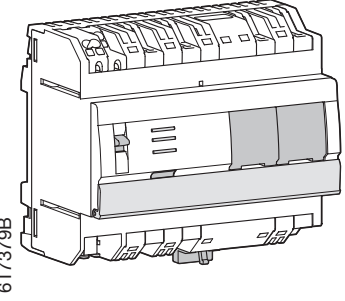

- (FR) (NL) Gedeelde server
- **DE GT Condiviso Server**
- (EN) (ES) Servidor Compartido

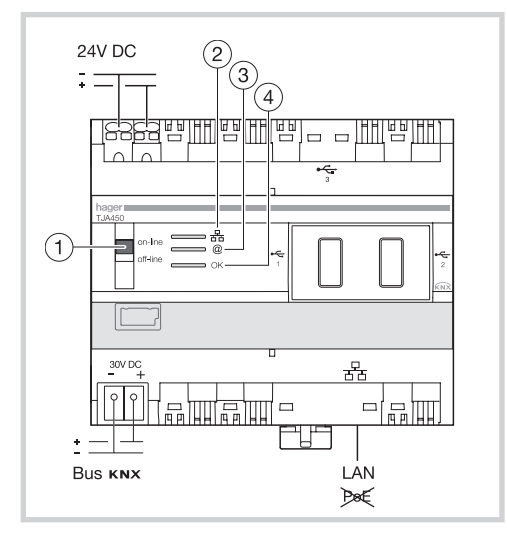

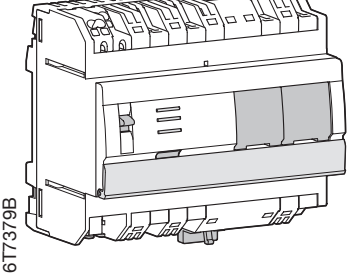

# TJA450

Bus<br>30V 24 DC

 $\widehat{\mathsf{N}}$ 

De TJA450 is een interface tussen de KNX-bus en het locale Ethernet-netwerk van het huis.

### **Software**

De TJA450 is uitgerust met de serversoftware voor domovea.

Het werkt in verbinding met de IP klanten die uitgerust zijn met Windows XP, Windows Vista, Windows 7 of Windows Media Center.

### Inbedrijfstelling

1. De voeding 24V DC aansluiten

- 2. De KNX-Bus 30V DC aansluiten
- 3. De Ethernetkabel (lokaal netwerk) aansluiten.

### Installatie met DHCP-server

Plaats de omschakelaar 1 in de online-positie De TJA450 wacht op een IP-adres van de DHCPserver. Tijdens deze wachttijd knippert de LED 2 groen. Eens het IP-adres ontvangen, brandt de LED 2 continu groen.

### Installatie zonder DHCP-server

Plaats de omschakelaar 1 in de online- of de offlinepositie. Na 40 seconden, de LED 2 knippert groen gedurende deze tijd, neemt de TJA450 automatisch het IP-adres 192.168.0.253 (standaard IP-adres).

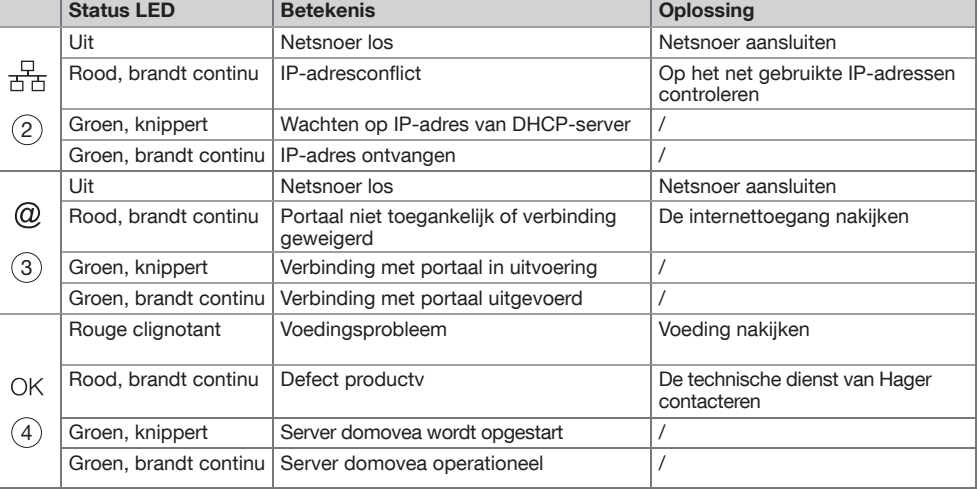

### Installatie in de verdeelkast

De TJA450 bij voorkeur installeren in de VDIkoffer van uw installatie. Indien uw installatie geen VDIkoffer bevat, respecteer de scheiding van de sterk-/zwakstroom.

### (NL) Opgelet!

- Het toestel mag alleen door een elektro-installateur worden geïnstalleerd.

- Het toestel is niet geschikt voor buitenopstelling. - PoE verboden.

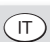

TJA450 è un'interfaccia fra il bus KNX e la rete locale Ethernet della casa.

### **Software**

TJA450 è dotato del software server Domovea. Funziona in collegamento con i clienti IP instalati su apparecchiature Windows XP, Windows Vista, Windows 7 oppure Windows Media Center.

### Messa in opera

- 1. Collegare l'alimentazione 24V DC
- 2. Collegare il Bus KNX 30V DC
- 3. Collegare il cavo Ethernet (Rete locale).

### Impianto con server DHCP

Posizionare il commutatore 1 su "on-line". TJA450 attende un indirizzo IP proveniente dal server DHCP. Durante questo periodo d'attesa, il LED 2 lampeggia in verde. Una volta ricevuto l'indirizzo IP, il LED 2 si accende in verde fisso.

### Impianto senza server DHCP

Posizionare il commutatore 1 su "on-line" oppure su "off-line". Dopo 40 secondi, durante i quali il LED 2 lampeggia in verde, TJA450 prende automaticamente l'indirizzo IP 192.168.0.253 (indirizzo IP per difetto).

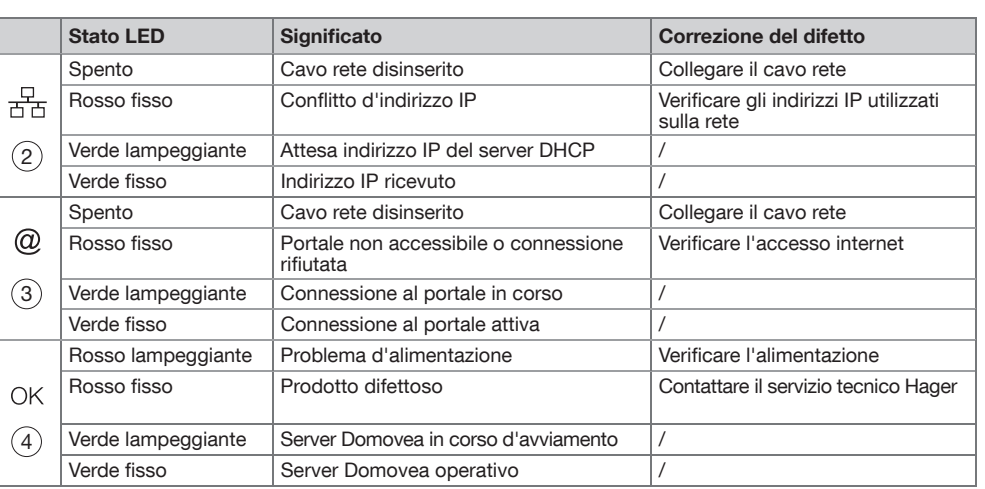

### Impianto nel quadro di distribuzione

Installare preferibilmente TJA450 nel quadro VDI del vostro impianto. Se l'impianto non comporta un quadro VDI, rispettate bene la separazione corrente forte / corrente debole.

### $(T)$  Attenzione!

- L'apparecchio va installato unicamente da un elettricista qualificato.
- Non installare questo modulo all'esterno dell'edificio.
- PoE vietato.

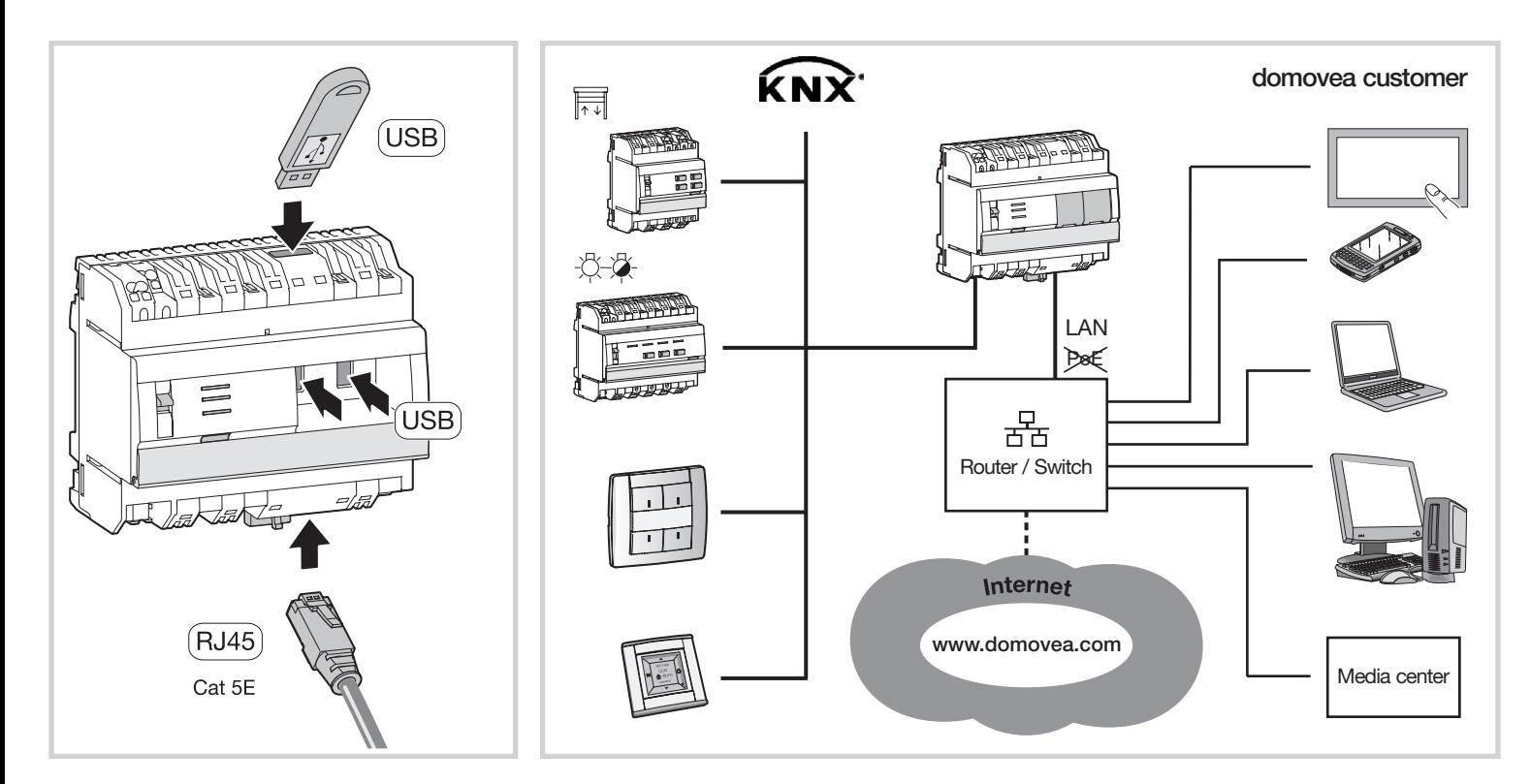

## Technische kenmerken / Caratteristiche tecniche / Especificaciones técnicas

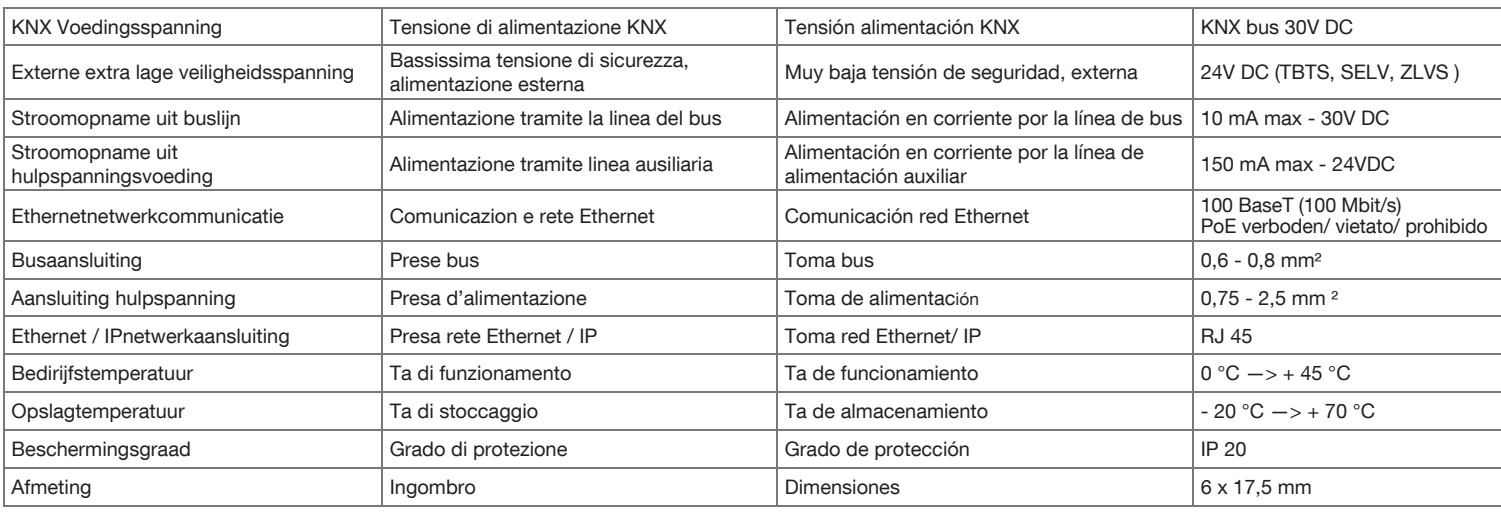

 $(ES)$ 

El TJA450 es una interfaz entre el bus KNX y la red local Ethernet de la instalación.

### Programa

El TJA450 va equipado del programa servidor domovea. Funciona en conexión con clientes IP instalados en equipos Windows XP, Windows Vista, Windows 7 o Windows Media Center.

### Instalación

- 1. Conectar la alimentación 24V DC
- 2. Conectar el Bus KNX 30V DC
- 3. Conectar el cable Ethernet (Red local).

### Instalación con servidor DHCP

Colocar el conmutador 1 en posición "on-line". El TJA450 espera una dirección IP procedente del servidor DHCP. Durante este período de espera. el LED 2 está verde parpadeante. Recibida la dirección IP, el LED 2 se enciende en verde fijo.

### Instalación sin servidor DHCP

Colocar el conmutador 1 en posición "on-line" o "off-line". Tras 40 segundos, durante los cuales el LED 2 está verde parpadeante, el TJA450 toma automáticamente la dirección IP 192.168.0.253 (dirección IP por defecto).

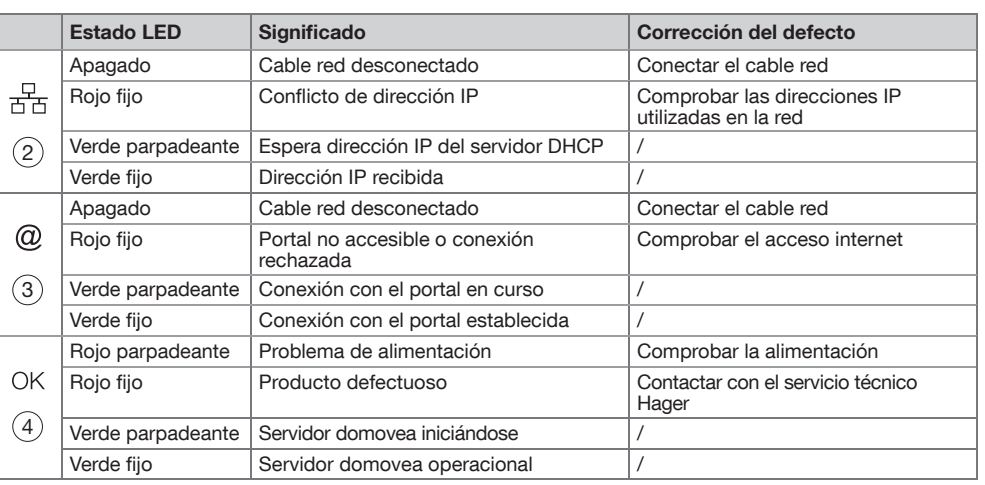

### Instalación en la caja de distribución

Instalar preferentemente el TJA450 en la caja VDI de su instalación. Si la instalación no tiene caja VDI, procurar que se respete la separación corriente fuerte / corriente débil.

### R Atención!

- Este aparato debe ser instalado obligatoriamente por un electricista cualificado.
- No puede ser instalado en el exterior.
- PoE prohibido.